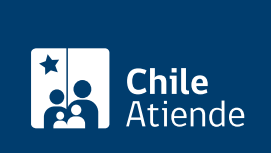

Información proporcionada por Instituto de Previsión Social

# Pensión de vejez del antiguo Sistema de Reparto

Última actualización: 18 julio, 2023

## Descripción

Permite a los y las imponentes del antiguo Sistema de Reparto acceder a un monto de dinero mensual, permanente y de por vida.

La pensión de vejez la otorga el [ex Servicio del Seguro Social \(SSS\)](https://www.ips.gob.cl/fichas/ex-servicio-de-seguro-social) y las siguientes ex cajas del antiguo Sistema de Reparto:

- [Empleados Particulares \(EMPART\).](https://www.ips.gob.cl/fichas/pension-de-vejez-de-la-ex-caja-de-empleados-particulares)
- Empleados Públicos y Periodistas, [sector público](https://www.ips.gob.cl/fichas/pension-de-vejez-de-la-ex-caja-de-empleados-publicos-y-periodistas-sector-publico) y [sector periodistas](https://www.ips.gob.cl/fichas/pension-de-vejez-de-la-ex-caja-de-empleados-publicos-y-periodistas-sector-periodistas)).
- [Marina Mercante Nacional \(sección tripulantes de naves y operarios\).](https://www.ips.gob.cl/fichas/pension-de-vejez-de-la-ex-caja-de-la-marina-mercante-nacional-seccion-tripulantes-de-naves-y-operarios)
- [Bancaria de Pensiones.](https://www.ips.gob.cl/fichas/pension-de-vejez-de-la-ex-caja-bancaria-de-pensiones)
- [Empleados del Banco del Estado de Chile](https://www.ips.gob.cl/fichas/pension-de-vejez-de-la-ex-caja-de-empleados-del-banco-del-estado-de-chile).
- [Empleados Municipales de la República](https://www.ips.gob.cl/fichas/pension-de-vejez-de-la-ex-caja-de-empleados-municipales-de-la-republica).
- [Obreros Municipales de la República.](https://www.ips.gob.cl/fichas/pension-de-vejez-de-la-ex-caja-de-obreros-municipales-de-la-republica)
- [Empleados Municipales de Santiago.](https://www.ips.gob.cl/fichas/pension-de-vejez-de-la-ex-caja-de-empleados-municipales-de-santiago)
- [Empleados Municipales de Valparaíso.](https://www.ips.gob.cl/fichas/pension-de-vejez-de-la-ex-caja-de-empleados-municipales-de-valparaiso)
- [Hípica Nacional.](https://www.ips.gob.cl/fichas/pension-de-vejez-de-la-ex-caja-hipica-nacional)
- [Ferrocarriles del Estado](https://www.ips.gob.cl/fichas/pension-de-vejez-del-ex-regimen-de-retiro-y-prevision-social-de-los-ferrocarriles-del-estado).
- Empleados y Obreros de la Empresa Metropolitana de Obras Sanitarias, [departamento de obreros](https://www.ips.gob.cl/fichas/pension-de-vejez-de-la-ex-caja-de-empleados-y-obreros-de-la-empresa-metropolitana-de-obras-sanitarias) y [departamento de empleados\)](https://www.ips.gob.cl/fichas/ex-caja-de-prevision-de-empleados-y-obreros-de-la-empresa-metropolitana-de-obras-sanitarias).

El trámite se puede realizar durante todo el año en el sitio web IPS en Línea y en las sucursales ChileAtiende , agendando previamente una hora si quiere planificar su visita .

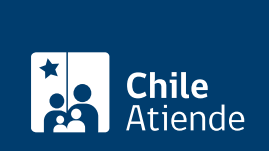

### ¿A quién está dirigido?

Imponentes de una ex caja del antiguo Sistema de Reparto que tengan 60 años cumplidos, si son mujeres; y 65 años, si son hombres.

Importante : obtenga más información sobre los requisitos específicos que deben cumplir los beneficiarios y beneficiarias en el campo Descripción (haciendo clic en cada excaja).

#### ¿Qué necesito para hacer el trámite?

- Cédula de identidad.
- Poder notarial, si el trámite es realizado por un apoderado o una apoderada.
- [ClaveÚnica,](/var/www/chileatiende/public/fichas/11331-obtener-la-clave-unica) si lo realiza de forma online.

Importante : obtenga más información sobre los documentos específicos (requeridos en el campo Descripción haciendo clic en cada excaja).

#### ¿Cuál es el costo del trámite?

No tiene costo.

#### ¿Qué vigencia tiene?

Vitalicia.

Importante : al fallecer, el o la causante genera pensiones de sobrevivencia a sus beneficiarios y beneficiarias que reúnan los requisitos.

¿Cómo y dónde hago el trámite?

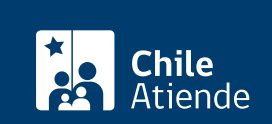

- 1. Haga clic en Elija una opción y luego en Solicitar pensión.
- 2. Escriba su RUN, y haga clic en "Ingresar".
- 3. Seleccione "Pensión de vejez", y pinche en "ClaveÚnica".
- 4. Escriba su RUN y ClaveÚnica, y haga clic en "Autenticar". Si no tiene ClaveÚnica, [solicítela](/var/www/chileatiende/public/fichas/11331).
- 5. Complete los antecedentes requeridos. El sistema generará un número de solicitud, que podrá usar en la misma plataforma para comprobar el estado de su solicitud.

Importante . Si desea conocer el estado del trámite:

- Llame al 101, en [estos horarios](/var/www/chileatiende/public/ayuda/atencion-telefonica).
- Ingrese a [IPS en Línea](https://persona.ipsenlinea.cl/IpsEnLinea/web/ingresoPersonas.jsf), escriba su RUN, y haga clic en "Consulta de solicitudes".

#### En oficina:

- 1. Reúna los antecedentes requeridos.
- 2. Diríjase a una [sucursal ChileAtiende](/var/www/chileatiende/public/ayuda/sucursales).
- 3. Explique el motivo de su visita: solicitar una pensión de vejez del ex Servicio de Seguro Social (SSS) o una ex caja del antiguo del Sistema de Reparto.
- 4. Entregue los antecedentes requeridos.
- 5. Como resultado del trámite, habrá solicitado el beneficio.

Importante : consulte el estado del trámite llamando al 101 en [estos horarios](/var/www/chileatiende/public/ayuda/atencion-telefonica).

Link de trámite en línea:

<https://www.chileatiende.gob.cl/fichas/5094-pension-de-vejez-del-antiguo-sistema-de-reparto>